# PRIMERA EVALUACIÓN

# 1<sup>ER</sup> Ejercicio:

Realiza un conversor de números decimales a binario. La entrada será por parámetros.

# 2<sup>°</sup> Ejercicio:

Realiza una rutina que invierta una cadena de texto pasada por parámetro.

# 3<sup>er</sup> Ejercicio:

Pide al usuario un número y construye un rombo de asteriscos "\*" con el mismo número de filas hasta el centro que el número que os ha dado el usuario.

### Ejemplos:

Si el usuario ingresa 5 mostráis:

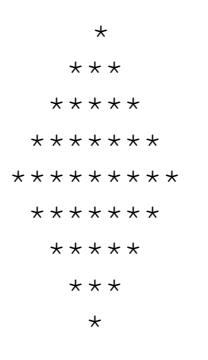

Para aprobar la evaluación hay que realizar 2 ejercicios correctamente y que funcionen.

# **SEGUNDA EVALUACIÓN**

# **Examen de Windows 2008 Server – VirtualBox – Active Directory**

Debes instalar dos máquinas virtuales en VirtualBOX:

Una con Windows 2008 Server cuyo nombre de equipo sea CENTRALXX y otra con Windows XP SP3 cuyo nombre de equipo sea SUCURSALXX

El servidor debe contener un dominio con Active Directory que se llame BANCOXX.local

Para ello recuerda que tienes que instalar un DNS con una redirección o reenviador a un servidor de Internet, preferentemente usa la dirección 194.179.1.100 ó 8.8.8.8

Cuando tengas lo anterior funcionando, configura los Terminal Services para que te permita entrar de manera remota con un usuario llamado CAJERODAI y otro llamado INTERVENTOR.

Estos usuarios deben tener aplicadas unas directivas de seguridad que no le permitan mover la barra de tareas, que le muestren el menú de inicio clásico y se le oculte el reloj.

Desde la máquina con XP debes conectarte al dominio BANCOXX.local y los usuarios CAJERODAI e INTERVENTOR deben poseer perfiles móviles de modo que al guardar documentos en su carpeta "Mis Documentos" se almacenen en el servidor al terminar la sesión de trabajo.

En el servidor Windows 2008 hay que crear una estructura de carpetas como la siguiente:

C:\BANCO

**EXPEDIENTES DIVISAS CAMBIO** 

El INTERVENTOR debe poder escribir y leer en todas las carpetas. El CAJERODAI debe poder SÓLO LEER en todas las carpetas excepto en la de EXPEDIENTES que tendrá el acceso denegado.

La carpeta BANCO (SÓLO ESA) debe aparecer como una carpeta compartida en el Active Directory del dominio y ésta debe ser localizable desde el equipo con XP al buscar los recursos del dominio y de Active Directory, de modo que los usuarios no tengan que conocer de antemano las rutas de las carpetas ni los nombres de los servidores.

Para hacer todos los apartados del examen te recomiendo que desinstales los recursos ya instalados en tus máquinas virtuales y los vuelvas a instalar de nuevo, desde cero.

Avísame cuando hayas acabado cualquier apartado para que te lo puntúe.

# **EXAMEN DE PACKET TRACER**

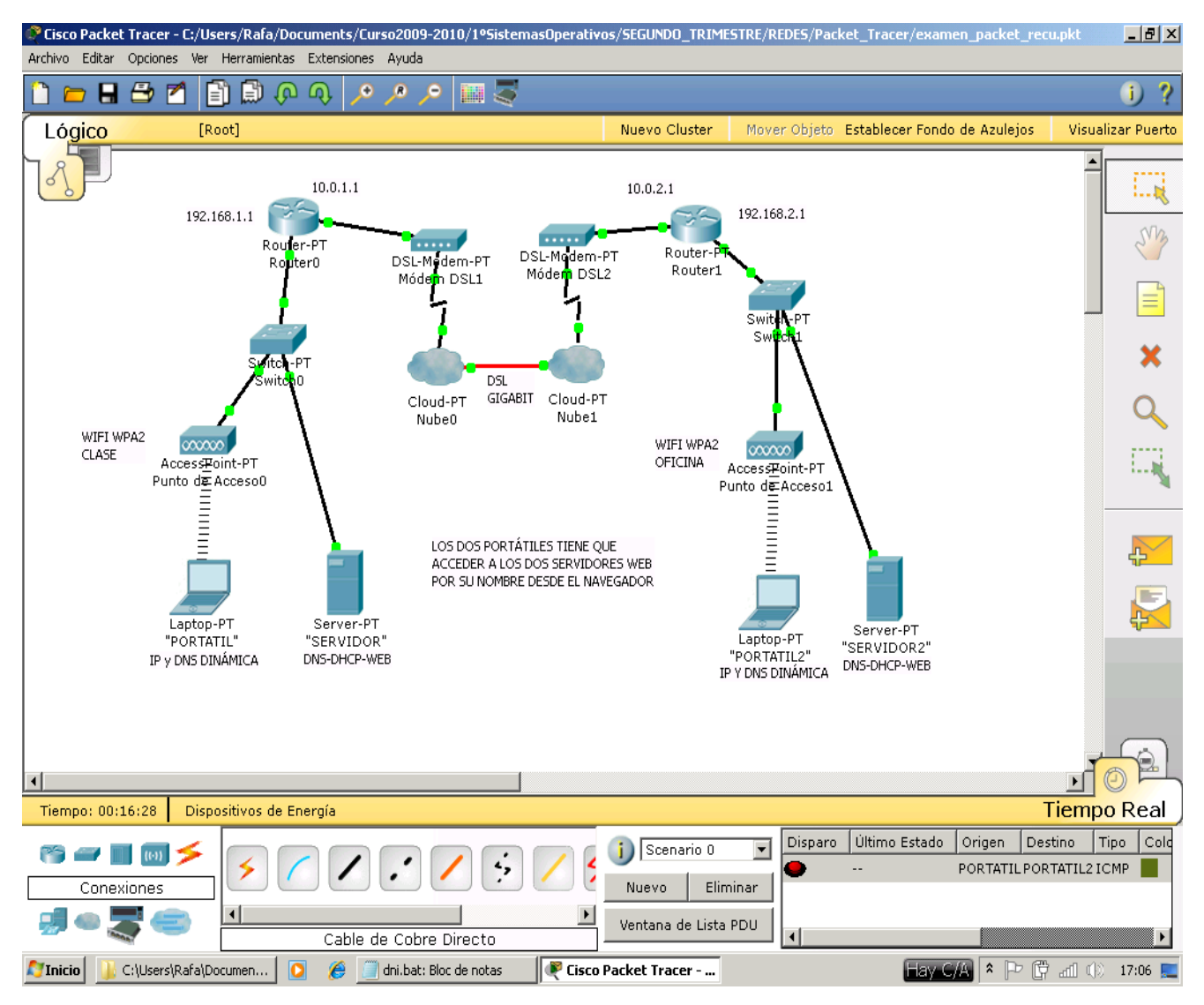

# **TERCERA EVALUACIÓN**

# **1 ER Ejercicio:**

Implementar un juego (adivina) en el que el ordenador debe adivinar el número del 1 al 10 que el usuario ha pensado. El programa muestra al principio un número al azar y debe pedir al usuario que le diga si el número mostrado es el correcto, es mayor o es menor. Dependiendo de la respuesta, el programa deberá mostrar un número menor o mayor, o informar de que se ha encontrado el número. Por ejemplo: \$ ./adivina.sh ¿El número es el 8? ¿mayor, menor o correcto? menor <- escrito por el usuario ¿El número es el 5? ¿mayor, menor o correcto? correcto <- escrito por el usuario i El número era el 5!!

El programa deberá detectar e informar al usuario de que éste ha hecho trampa (es decir, ha mentido en alguna de sus afirmaciones).

Nota: La variable de entorno \$RANDOM de bash puede utilizarse para generar un número aleatorio entero entre 0 y 32767, distinto cada vez que es invocada.

Para elegir un número del 1 al 10:

#### numero=`expr '(' \$RANDOM '\*' 10 / 32767 ')' + 1`

### **2 o Ejercicio:**

Escribir un Shell Script que construya un menú con 4 opciones. El menú operará sobre un fichero llamado "datos". Cada línea del fichero contiene dos cadenas: un nombre y un numero de teléfono.

El fichero puede estar ordenado alfabéticamente por el nombre o no.

Las opciones del menú son:

Búsqueda de un teléfono, dado el nombre Alta, dado el nombre Baja, dado el nombre Listado por pantalla del fichero completo

### **3 er Ejercicio:**

Programa un Shell Script en el que el usuario deba introducir 5 palabras separadas por espacios que serán ordenadas alfabéticamente en orden inverso y mostrará en pantalla únicamente la primera palabra resultado de la ordenación.

Para aprobar la evaluación hay que realizar 2 ejercicios correctamente y que funcionen.

### **Examen de Instalación de Servidores – VirtualBox – Ubuntu**

Debes instalar dos máquinas virtuales en VirtualBOX. Una con Ubuntu cuyo nombre de equipo sea CENTRALXX y otra con Windows XP SP3 cuyo nombre de equipo sea **SUCURSALXX** 

Tienes que instalar un servidor Apache en Ubuntu con una página Web que muestre: **EXAMEN FINAL DAI – Tu nombre completo**

Tienes que instalar un DNS con una redirección o reenviador desde [www.bancoxx.net](http://www.ubuntuserverxx.net/) a tu servidor web creado en el paso anterior. Preferentemente como DNS server de apoyo usa las direcciones 194.179.1.100 ó 8.8.8.8

Instala también un DHCP Server en el rango de red del instituto y que pueda "prestar" direcciones entre **172.16.2.200** y **172.16.2.210**. Recuerda que la puerta de enlace del instituto es 172.16.0.7

Cuando tengas lo anterior funcionando, configura el escritorio remoto en Ubuntu con VNC para que te permita entrar de manera remota desde Windows XP. Instala en Windows el visor que se te ha dado.

Tanto en el servidor Ubuntu como en el XP (en los dos) hay que crear una estructura de carpetas como la siguiente:

C:\BANCO

**EXPEDIENTES DIVISAS CAMBIO** 

Debes crear los usuarios INTERVENTOR y CAJERODAI en los dos sistemas (**los dos usuarios deben pertenecer al mismo grupo para poder hacer el ejercicio correctamente**) y con estas condiciones:

El interventor debe poder escribir y leer en todas las carpetas. El cajerodai debe poder SÓLO LEER en todas las carpetas excepto en la de EXPEDIENTES que tendrá el acceso denegado. Tanto un usuario como otro puede entrar tanto en las carpetas de Windows XP como en Ubuntu.

Para hacer todos los apartados del examen te recomiendo que desinstales los recursos ya instalados en tus máquinas virtuales y los vuelvas a instalar de nuevo, desde cero.

IMPORTANTE: Avísame cuando hayas acabado cualquier apartado para que te lo puntúe Y LO VEA FUNCIONANDO. Si no funciona no puntúa.